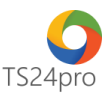

## **TaxOnline™**

## **Chức năng tính lương: Thiết lập thông tin chi tiết NLĐ**

Để thực hiện lập Thông tin chi tiết NLĐ trong chức năng tính lượng, người dùng thực hiện như sau:

**Bước 1**: Vào ứng dụng **TaxOnline™** > **"Tính lương"** > **"Thông tin chi tiết NLĐ"** > Biểu mẫu này hỗ trợ khởi tạo danh sách thông tin chi tiết của người lao động, cột thông tin Nơi làm việc (chính), Vị trí công việc, sẽ lấy thông tin đã khai báo trong 2 bảng danh sách trước đó vào phần nhập liệu, các cột thông tin chi tiết khác do người dùng tự nhập vào ứng dụng **(1)** hoặc nạp dữ liệu từ file mẫu **(2)**, cột cuối cùng về bên phải là cột **"Chi tiết" (3)**, có thể double click vào đây để mở xem bảng **"Chi tiết thông tin NLĐ: …"**

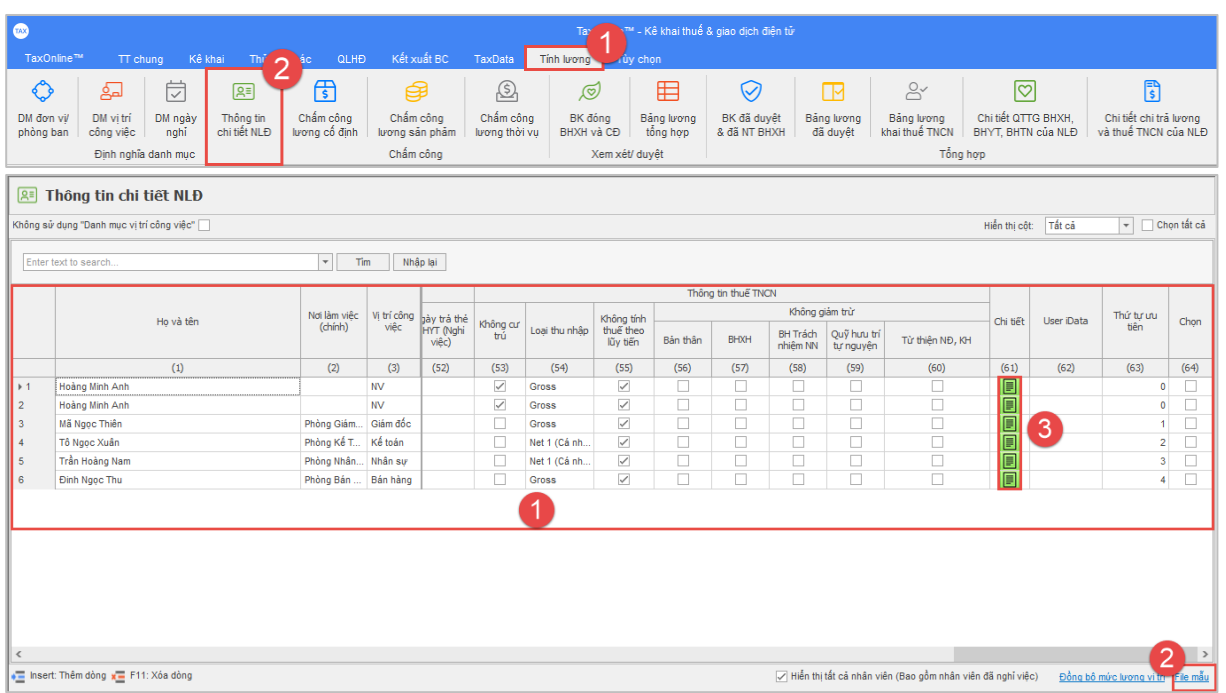

## **Bước 2: Bảng "Chi tiết thông tin NLĐ: …":**

Biểu mẫu này hỗ trợ người dùng tùy chỉnh thông tin chung, Quá trình thay đổi thông tin (vị trí chức danh, nếu có thay đổi theo thời gian), Quá trình tham gia BHXH . . . của người lao động.

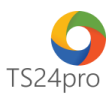

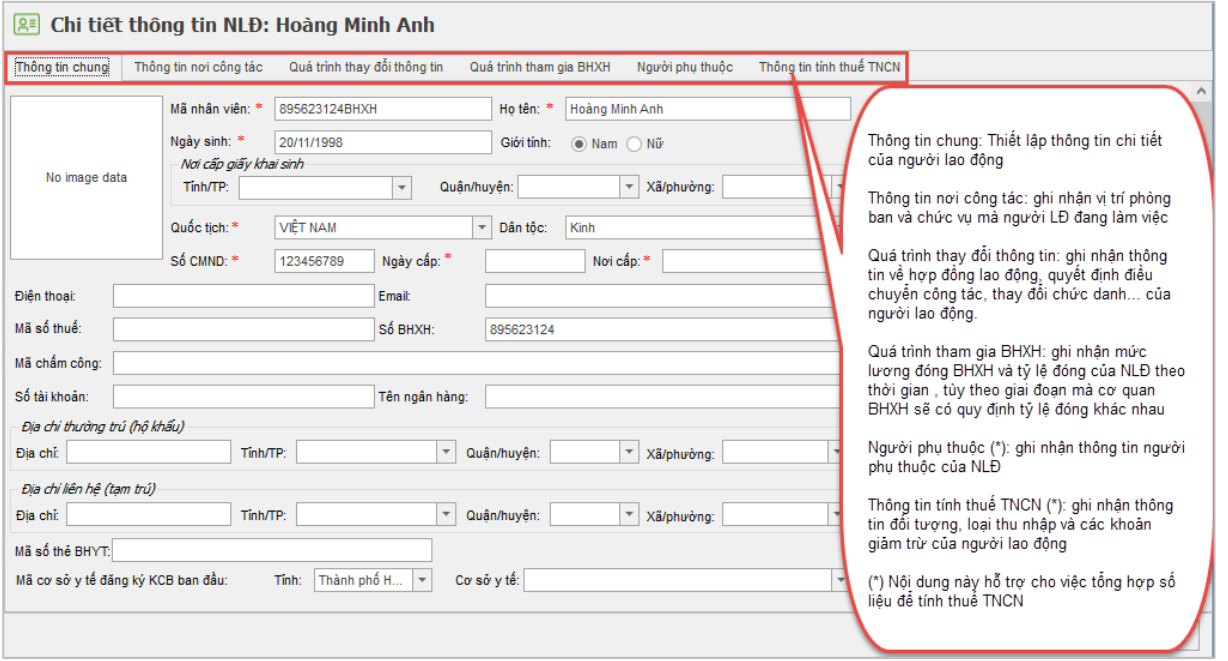

**Bước 3:** Nhấn **"Lưu (F5)"** để lưu lại thông tin sau khi đã hoàn tất nhập liệu.

*.*

**Lưu ý:** Nếu lưu lại xuất hiện thông báo lỗi, kiểm tra nội dung nào hiển thị lỗi đỏ thì hiệu chỉnh lại *số liệu cho đúng.*